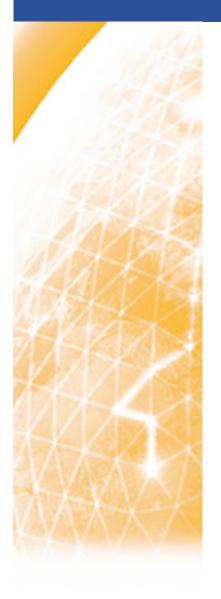

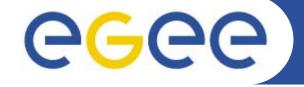

#### Enabling Grids for E-sciencE

# Security, Authorisation and Authentication

Mike Mineter
Training, Outreach and Education
National e-Science Centre

mjm@nesc.ac.uk

With thanks for some slides to EGEE and Globus colleagues

www.eu-egee.org

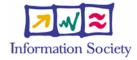

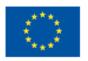

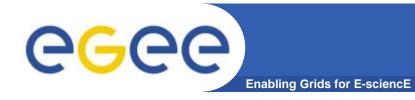

# **Security Overview**

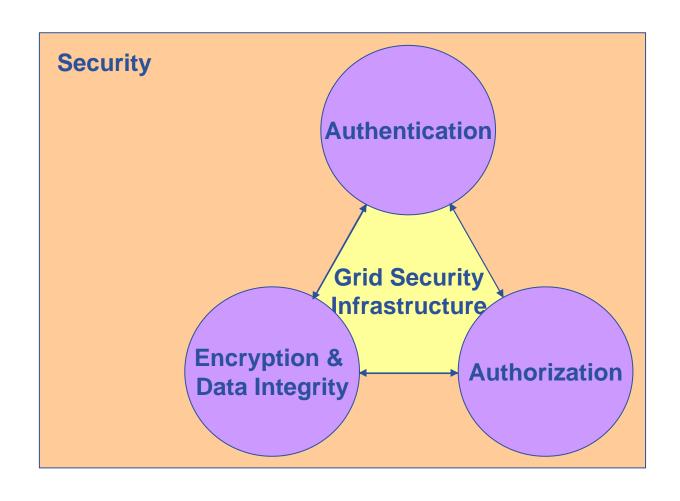

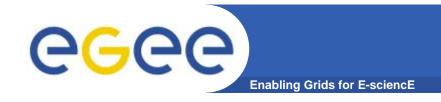

### The Problems - 1

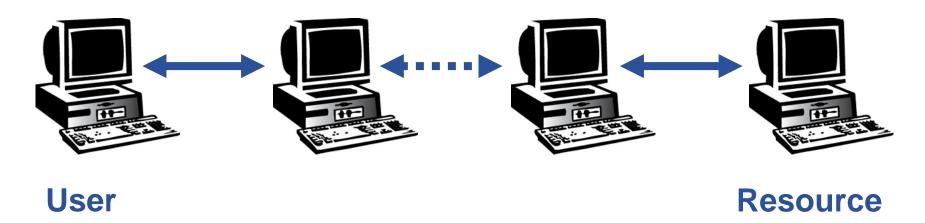

- How does a user securely access the Resource without having an account with username and password on the machines in between or even on the Resource?
- How does the Resource know who a user is?
- How are rights controlled?

**Authentication: how is identity of user/site communicated?** 

Authorisation: what can a user do?

#### Launch attacks to other sites

 Large distributed farms of machines, perfect for launching a Distributed Denial of Service attack.

# Illegal or inappropriate data distribution and access sensitive information

- Massive distributed storage capacity ideal for example, for swapping movies.
- Growing number of users have data that must be private biomedical imaging for example

### Damage caused by viruses, worms etc.

 Highly connected infrastructure means worms could spread faster than on the internet in general.

INFSO-RI-508833 4

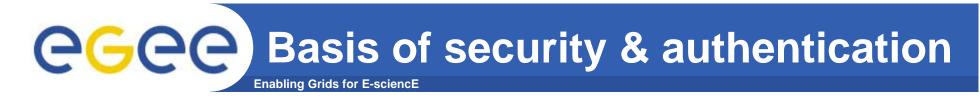

Asymmetric encryption...

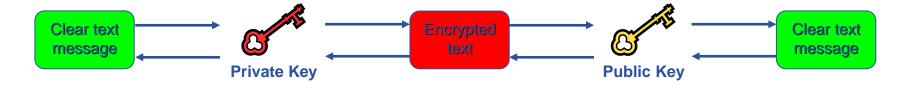

- .... and Digital signatures ....
  - A hash derived from the message and encrypted with the signer's private key
  - Signature is checked by decrypting with the signer's public key
- Are used to build trust
  - That a user / site is who they say they are
  - And can be trusted to act in accord with agreed policies

INFSO-RI-508833 5

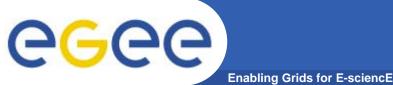

## **Public Key Algorithms**

- Every user has two keys: one private and one public:
  - it is *impossible* to derive the private key from the public one;
  - a message encrypted by one key can be decrypted only by the other one.

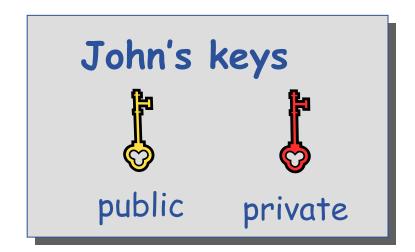

- Concept simplified version:
  - Public keys are exchanged
  - The sender encrypts using receiver's public key
  - The reciever decrypts using their private key;

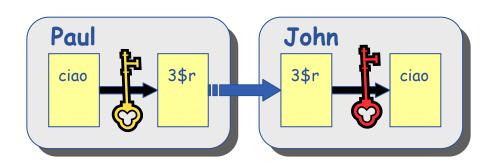

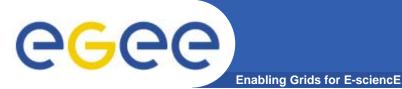

## **Digital Signature**

Paul calculates the hash of the

message

 Paul encrypts the hash using his private key: the encrypted hash is the <u>digital signature</u>.

- Paul sends the signed message to John.
- John calculates the hash of the message
- Decrypts signature, to get A, using Paul's public key.
- If hashes equal:
  1. message wasn't modified;
  2. hash A is from Paul's private key

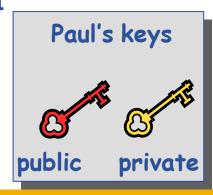

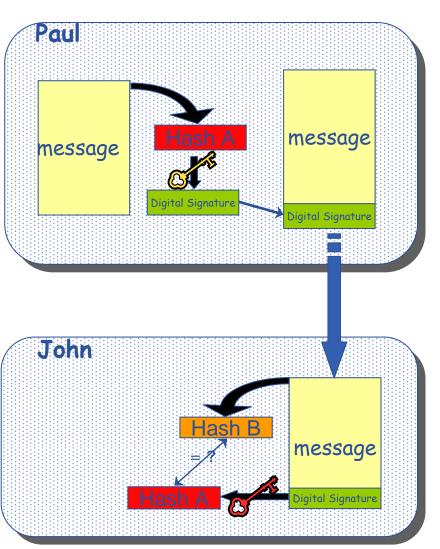

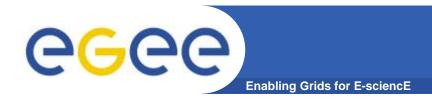

### **Digital Certificates**

- How can John be sure that Paul's public key is really Paul's public key and not someone else's?
  - A third party signs a certificate that binds the public key and Paul's identity.
  - Both John and Paul trust this third party

The "trusted third party" is called a <u>Certification Authority</u> (CA).

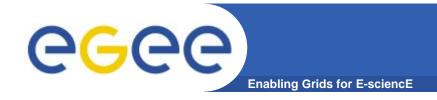

### X.509 Certificates

An X.509 Certificate contains:

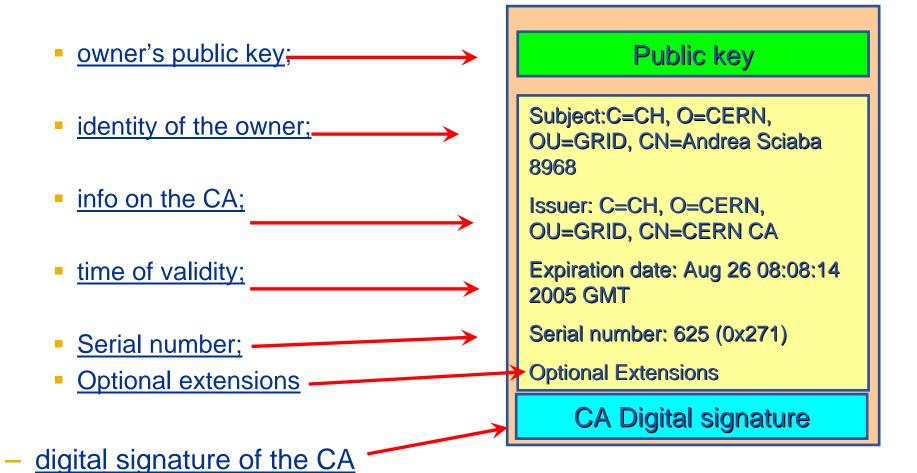

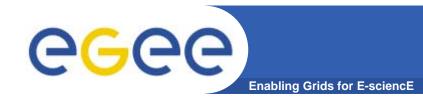

#### **Certification Authorities**

- User's identity has to be certified by one of the national Certification Authorities (CAs)
- Resources are also certified by CAs
- CAs are mutually recognized <a href="http://www.gridpma.org/">http://www.gridpma.org/</a>,
- CAs each establish a number of people "registration authorities" RAs

INFSO-RI-508833 10

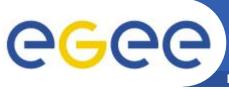

# The Grid Security Infrastructure

Enabling Grids for E-sciencE

#### Based on X.509 PKI:

- every Grid transaction is mutually authenticated:
  - 1. A sends his certificate;
  - 2. B verifies signature in A's certificate using CA public certificate;
  - 3. B sends to A a challenge string;
  - 4. A encrypts the challenge string with his private key;
  - 5. A sends encrypted challenge to B
  - 6. B uses A's public key to decrypt the challenge.
  - 7. B compares the decrypted string with the original challenge
  - 8. If they match, B verified A's identity and A can not repudiate it.
  - 9. Repeat for A to verify B's identity

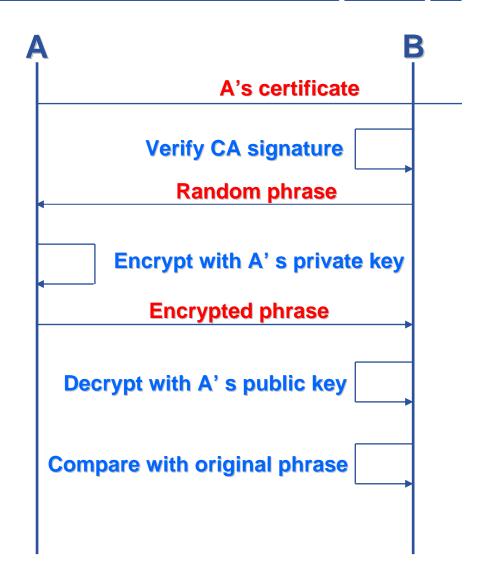

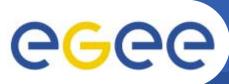

## The Grid Security Infrastructure (GSI) - continued

**Enabling Grids for E-sciencE** 

After A and B authenticated each other, for A to send a message to B:

- **Default: message integrity** checking
  - Not private a test for tampering

- For private communication:
  - Encrypt all the message (not just hash) - Slower

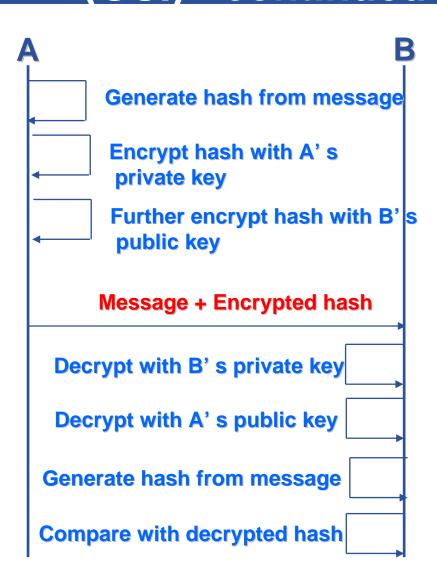

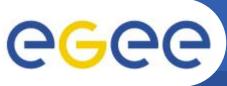

### **Grid Security Infrastructure - proxies**

**Enabling Grids for E-sciencE** 

- To support delegation: A delegates to B the right to act on behalf of A
- proxy certificates extend X.509 certificates
  - Short-lived certificates signed by the user's certificate or a proxy
  - Reduces security risk, enables delegation

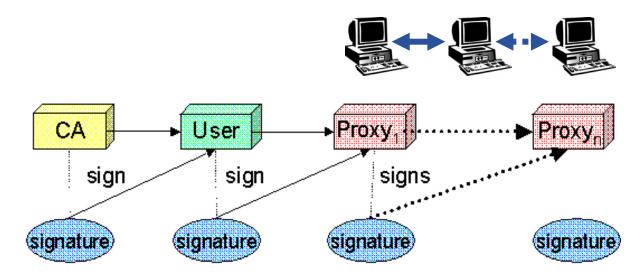

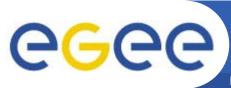

## **Certificate Request**

**Enabling Grids for E-sciencE** 

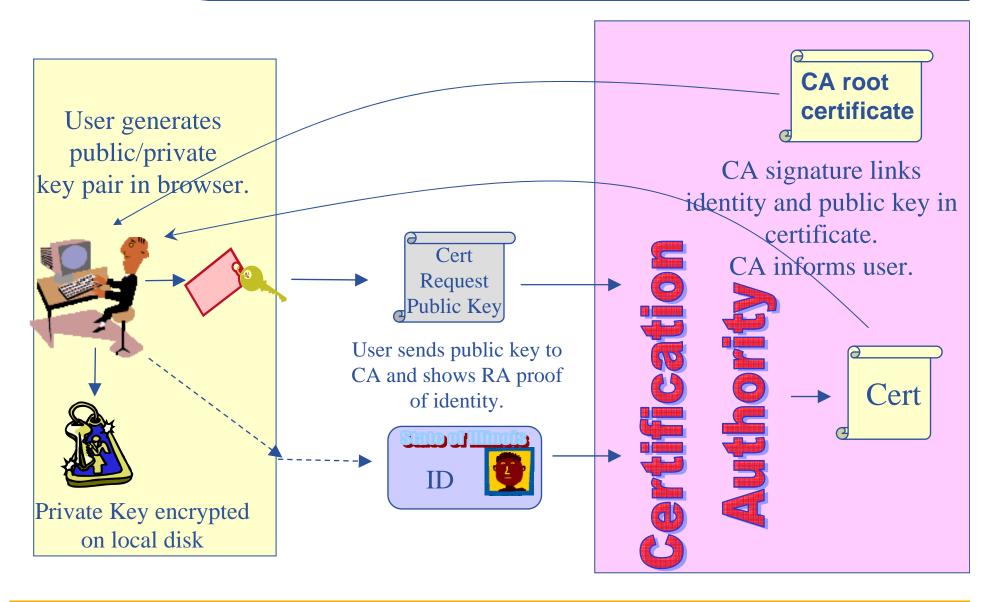

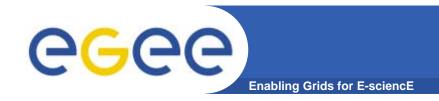

# "Compute element": a batch job queue

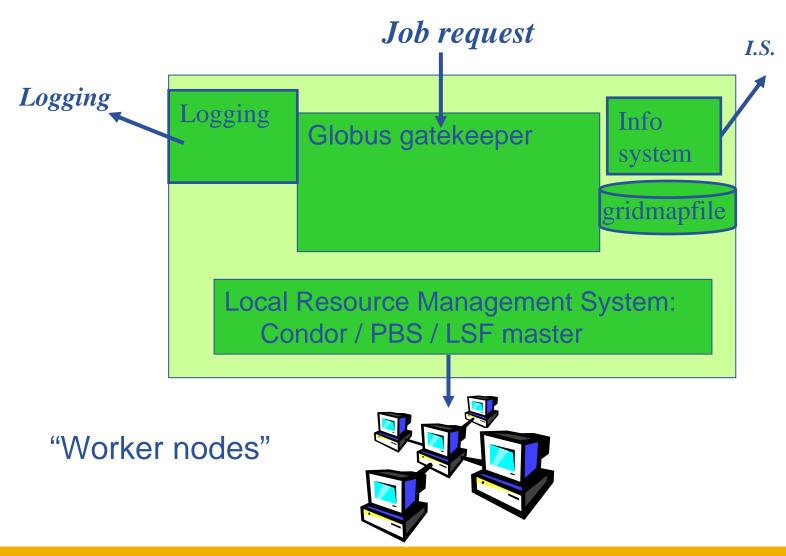

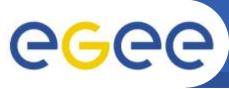

# **VOMS: Virtual Organization**Membership Service

Enabling Grids for E-sciencE

#### **Before VOMS**

- User is authorised as a member of a single VO
- All VO members have same rights
- Gridmapfiles are updated by VO management software: map the user's DN to a local account
- grid-proxy-init

#### **VOMS**

- User can be in multiple VOs
  - Aggregate rights
- VO can have groups
  - Different rights for each
    - Different groups of experimentalists
    - · ...
  - Nested groups
- VO has roles
  - Assigned to specific purposes
    - E,g. system admin
    - When assume this role
- Proxy certificate carries the additional attributes
- voms-proxy-init

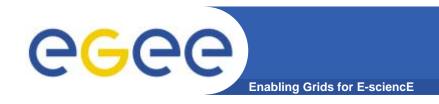

## **User Responsibilities**

- Keep your private key secure on USB drive only
- Do not loan your certificate to anyone.
- Report to your local/regional contact if your certificate has been compromised.
- Do not launch a delegation service for longer than your current task needs.

If your certificate or delegated service is used by someone other than you, it cannot be proven that it was not you.

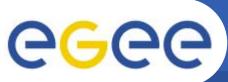

## **AA Summary**

**Enabling Grids for E-sciencE** 

#### Authentication

- User obtains certificate from Certificate Authority
- Connects to UI by ssh
   UI is the user's interface to Grid
- Uploads certificate to UI
- Single logon to UI create proxy
- then Grid Security
   Infrastructure uses proxies

#### Authorisation

- User joins Virtual Organisation
- VO negotiates access to Grid nodes and resources
- Authorisation tested by resource:

Gridmapfile (or similar) maps user to local account

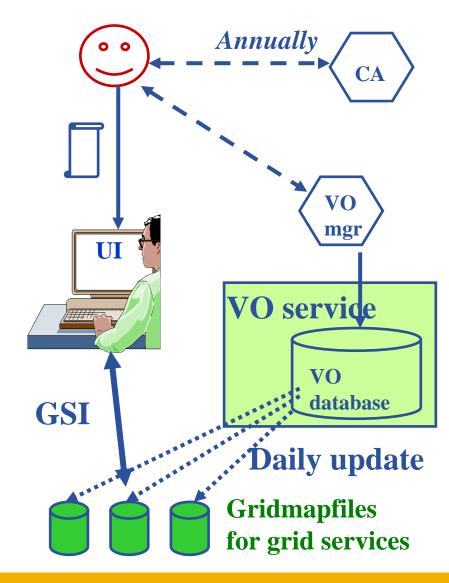

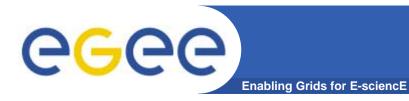

# Our setup

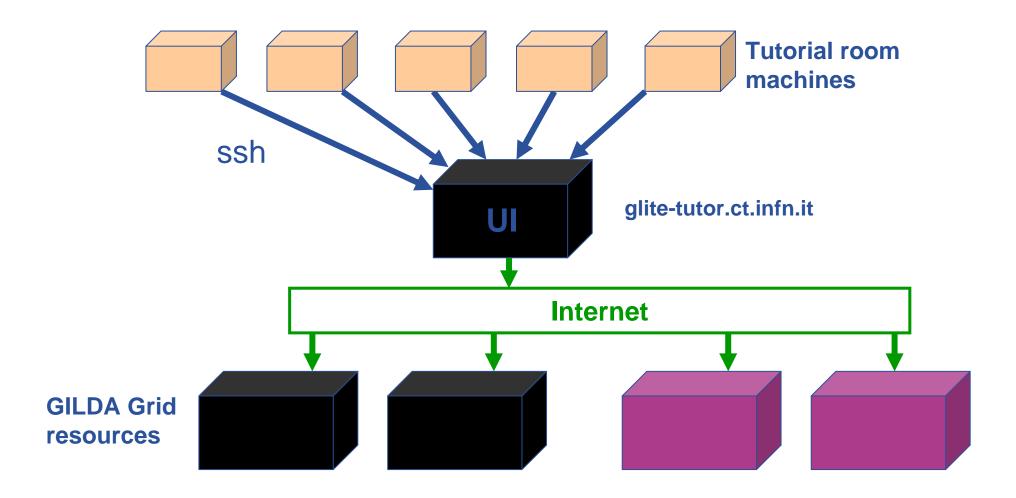

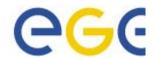

#### How to start putty to enable x11

■ Session Options controlling SSH tunnelling 💹 Logaina 11 forwarding Terminal Enable X11 forwarding Keyboard 1. Run exceed A display location localbost:0 Rell E-Features 2. Run putty Remote X11 authentication protocol Window MIT-Magic-Cookie-1 XDM-Authorization-1 3. Set X11 Appearance before Port forwarding **Behaviour** opening Local ports accept connections from other hosts Translation session Selection. Remote ports do the same (SSH v2 only) E. Colours Forwarded ports: Remove 4. (kwrite Connection editor Proxy available) Telnet Rlogin □ SSH Add new forwarded port: لطائني∆ .... Source port Add Tunnels Destination. - Bugs Local Remote Dynamic About Help Cancel INFSO-RI-508833 Open